# **SIEMENS**

# **SIMATIC**

# **Product information**

08/2004

**What's new in SIMATIC iMap V2.0 SP1?** 

This Product Information contains **important information about SIMATIC iMap V2.0 SP1.** The Product Information is part of the product supplied and the information in it should be considered more up-to-date if uncertainties arise.

# **New features and changes in SIMATIC iMap V2.0 SP1 compared to version V2.0**

- New S7 modules for PROFInet components are supported
- Connectors with user-defined data types (UDT) are supported
- Improved access to variables of the type STRUCT via OPC
- Improved HMI integration with WinCC Flexible V1.1
- New examples for SIMATIC iMap V2.0 or later (STEP 7 basic project, PROFInet components, SIMATIC iMAP project and library)
- The "Getting Started with SIMATIC iMAP" and "Commissioning Systems" manuals are now available in French, Spanish and Italian

The first two topics are described in detail in the following sections.

# **Access to variables of the type STRUCT via OPC**

In SIMATIC iMap V2.0 SP1, individual elements of a variable of the type STRUCT can be accessed via OPC. The PN OPC Server, which is part of SIMATIC NET V6.2 SP1, is needed in order to do this.

# **New examples**

SIMATIC iMap V2.0 SP1 is supplied with some new examples, e.g. so that the CPU 317-2 PN/DP can be used as a PROFInet component. The examples are installed as follows:

- A STEP 7 basic project for creating PROFInet components under \Step7\Examples\ZDT27\_09
- \Step7 is the STEP 7 install directory.
- Off-the-shelf PROFInet components under \iMap\Examples\Components
- A SIMATIC iMap project under \iMap\Examples\Projects
- A SIMATIC iMap library under \iMap\Examples\Libs \iMap is the SIMATIC iMAP install directory.

#### **Note**

#### **Description of the examples**

The "Component based Automation, Commissioning Systems" manual (commissioning tutorial) relates to these examples. It shows you how to work with these examples.

#### **Manuals in additional languages**

The "Getting Started with SIMATIC iMAP" and "Commissioning Systems" manuals in French, Spanish and Italian can be found in the **\iMap\\_Manuals** directory on the SIMATIC iMap V2.0 SP1 CD.

#### **New modules for PROFInet components**

SIMATIC iMap V2.0 SP1 supports the following new SIMATIC modules for creating PROFInet components:

- CPU 315-2 PN/DP V2.3 or later as a standard or singleton component
- CPU 317-2 PN/DP V2.3 or later as a standard or singleton component
- CP 343-1 PN V2.0 as a standard or singleton component
- CP 443-1 Advanced V2.0 as a singleton component only
- CPU 317T as a standard or singleton component The S7 Technology V2.0 optional software will be needed to configure this CPU.

# **Creating components from PROFInet IO controllers**

A PROFINET IO controller with IO system can only be used as a singleton component. This is true even if there are no IO devices linked to the IO system.

The PROFINET IO system must be deleted from the hardware configuration in order to create a standard component.

#### **Cyclical exchange of data via PROFINET CBA and PROFINET IO**

If a cyclical exchange of data via PROFINET IO and PROFINET CBA (Component based Automation) takes place on the same Ethernet subnet, then the communication fractions for PROFINET CBA and PROFINET IO must be defined. In STEP 7, the communication fraction for PROFINET IO is configured on the "Update Time" tab in the PROFINET IO system properties. If no PROFINET IO devices are configured, the fraction is 0.0 % and the fraction for PROFINET CBA (cyclical) is consequently 100%.

If it is set to 100%, the available capacity is reserved exclusively for PROFINET IO data exchange, which means that there can be no cyclical transfer via PROFINET CBA.

This communication fraction setting does not affect the acyclical exchange of data via PROFINET CBA.

#### **Note**

#### **Setting required for PROFINET CBA**

The maximum permitted communication fraction for PROFINET IO that still allows a cyclical exchange of data via PROFINET CBA depends on the device used.

#### **Attention**

#### **Calculating the utilization parameters for cyclical transmission**

In SIMATIC iMap, a fraction of 100% is always assumed for PROFINET CBA when calculating the utilization parameters for cyclical transmission. This means that when PROFINET CBA and PROFINET IO are used in mixed mode, the values displayed for the utilization parameters for cyclical transmission cannot be guaranteed.

### **Detailed information**

Detailed information can be found in the following basic help topics:

- for PROFINET IO in the STEP 7 basic help, under: "Configuring the hardware, Configuring PROFINET IO devices"
- for PROFINET CBA in the SIMATIC iMAP basic help, under "Configuring plants"

# **Using user-defined data types (UDT)**

User-defined data types (UDT) can be created using a language editor. UDTs have their own names, which means that they can be reused. For example, a userdefined data type can be used to generate several PROFInet interface data blocks with the same inputs and outputs.

### **Requirement**

STEP 7 V5.3 SP1 or later is needed in order to use UDTs in PROFInet interfaces.

#### **To use a user-defined data type in a PROFInet interface**

- 1. Open the block folder of the STEP 7 basic project in SIMATIC Manager.
- 2. Use the **Insert > S7 block > Data type** menu command to create a UDT. On the "General, Part 1" tab in the Properties dialog, enter the name and further properties of the UDT (if necessary).
- 3. Edit the UDT using a language editor and enter the names, types and initial values of the individual elements.
- 4. Save the UDT.
- 5. Open the PROFInet interface DB using the **Edit > Create PROFInet interface** menu command.
- 6. To assign the UDT to a certain connector, select the UDT from the drop-down list in the "Data type" box and enter the UDT number.

Result: The UDT is referenced with the specified number in the interface DB. The elements of the UDT cannot be edited in the PROFInet interface editor.

#### **Note**

#### **Representation in SIMATIC iMap**

Connectors of the type UDT are represented as STRUCTs in the SIMATIC iMAP plant view (see example).

# **Example: Interface DB with UDT connector**

In the following screen shot, the user-defined data type UDT1 was assigned to output q2.

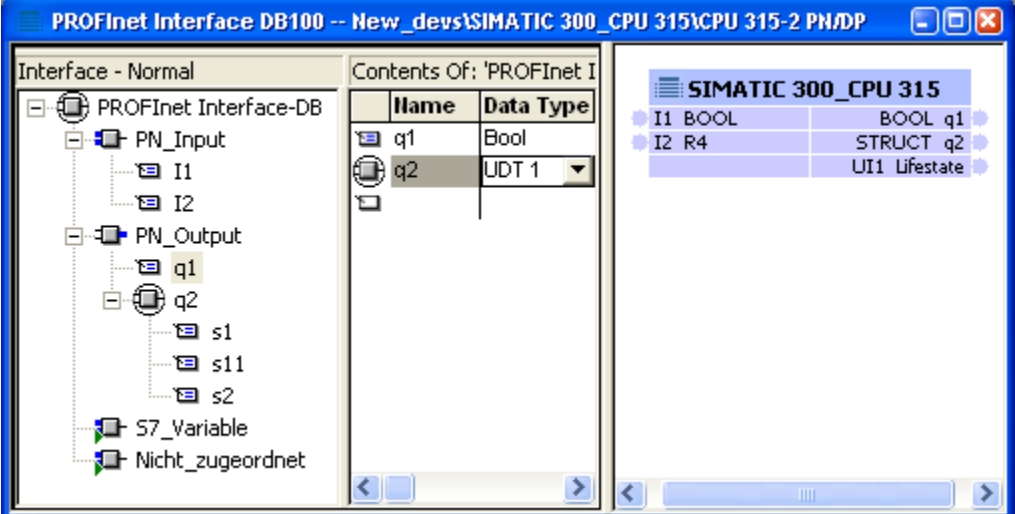

Figure 1 Interface DB with UDT connector

# **Rules for using UDTs**

The rules for using UDTs in PROFInet interfaces are the same as for using other composite data types:

- A UDT may only contain simple data types; arrays, structures and further UDTs are not permitted within a UDT (the PROFInet component cannot be created).
- In SIMATIC iMAP, only connectors of the same type may be interconnected, i.e. the UDTs must have the same structure. Connectors of the type STRUCT and UDT may be interconnected if they have the same structure.

# **Correction to the "Creating PROFInet Components" manual, section 2.3.2**

Since the arrangement of the integral X1 and X2 interfaces on the CPU 317-2 is the other way around compared to the CPU 318-2, the descriptions in the manual for this CPU are not applicable.

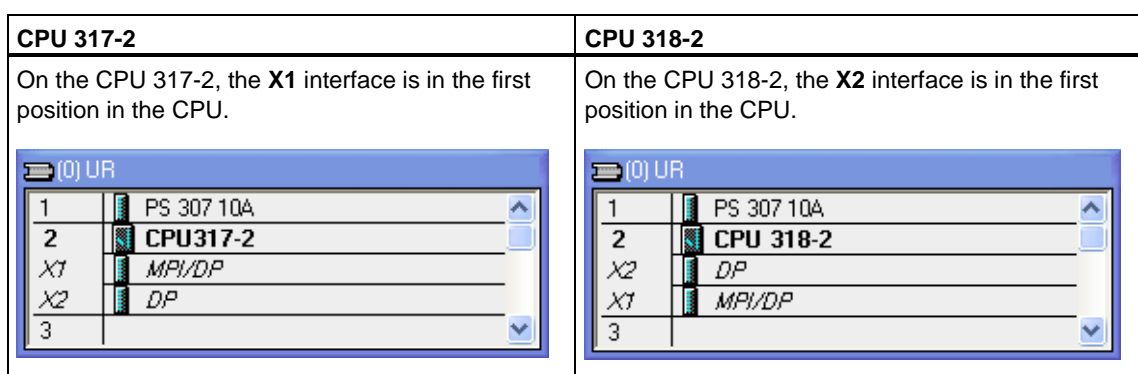

Table 1 Arrangement of the X1 and X2 interfaces on the CPU 31x-2

The following rules must be followed for hardware configurations using these CPU types:

### **Configuring the integral X1 and X2 interfaces on the CPU 317-2 and CPU 318-2**

The configuration of the integral interfaces only differs in the configuration as an intelligent DP slave. In this case, "DP slave" operating mode must be set on the integral interface that is located in the first position in the CPU.

The following table shows the possible settings for the integral X1 and X2 interfaces for the following configurations:

- Standard components:
	- PROFInet device
	- PROFInet device with programmable functionality
	- DP master device for PROFIBUS devices with fixed functionality (in this case, the CPU 317/318-2 is not a part of the created PROFInet component)
- Singleton components

![](_page_6_Picture_171.jpeg)

# Table 2 Settings of the integral interfaces X1 and X2 for CPU 317-2 and CPU 318-2